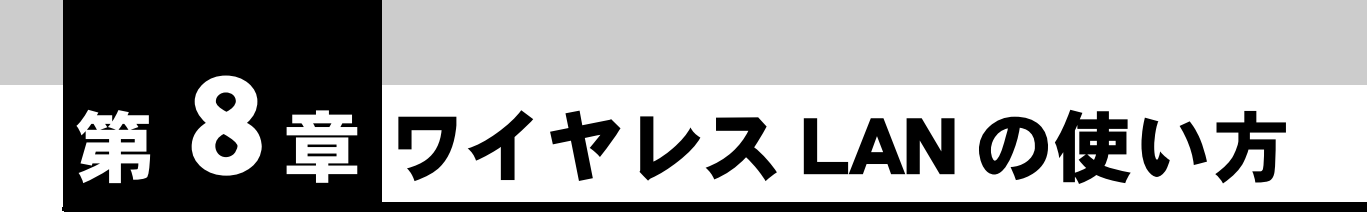

専用オプション アクセスポイントカード(**IPMATE1600RD-APC**)を本商品のア クセスポイントカードスロットに挿入し、ステーションカード (**IPMATE1600RD-STC**)を装着したパソコンをネットワーククライアントとして 使用する場合に必要な事項について説明します。

# **8.1 IPMATE1600RD** のワイヤレス設定

ダイヤルアップルータモード、ブロードバンドルータモードでご使用の場合、本商品のワイヤレス LAN に接続したパソコンからインターネットへ接続できます。

- **a** ブラウザを起動し、設定画面を表示します。
- **b** ご利用になる **IPMATE1600RD** の動作モードにあわせて、**TOP** 画面「ダイ ヤルアップルータモード」あるいは「ブロードバンドルータモード」を クリックします。それぞれのメニューから「ルータ」をクリックします。

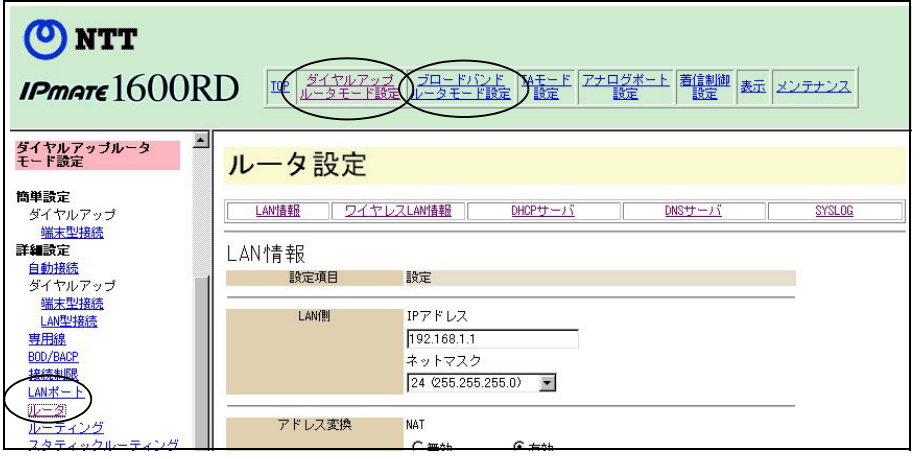

## **8.1.1** ワイヤレス **LAN** 情報

別売の専用オプション「アクセスポイントカード(IPMATE1600RD-APC)」を装着した場合のワ イヤレス LAN ポートの設定を行ないます。

#### **☆Point**'<sub>/</sub>

• 各設定項目の初期値、入力文字数につきましては「9.4 LAN ポート関連設定項目」(p.9-25) をご参照ください。

## **a** ルータ画面の「ワイヤレス **LAN** 情報」をクリックします。

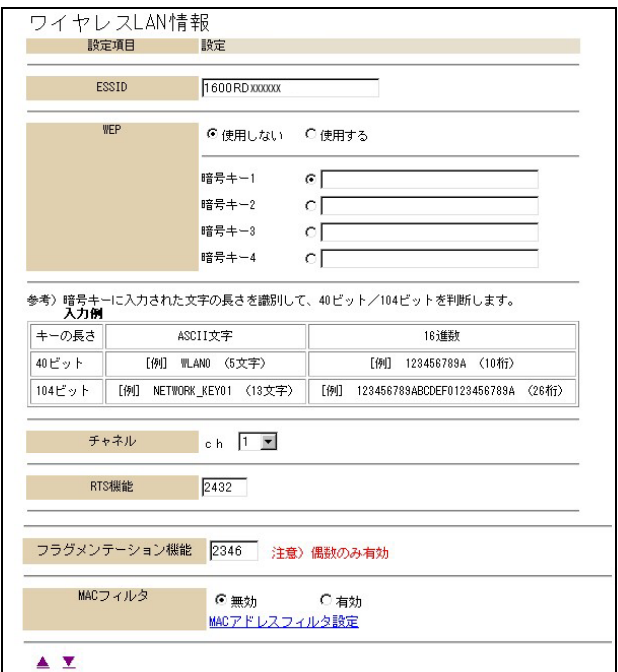

## ● ESSID

ESSID は本商品のようにワイヤレスクライアントを収容するアクセスポイントを識別するための ネットワーク名です。同一の ESSID を持ったアクセスポイントとクライアントとが通信可能とな ります。複数のアクセスポイントが存在するときに、別のアクセスポイントへの接続を防ぐこと ができます。

ESSID の初期設定は、「1600RDXXXXXX」です。

\* XXXXXX には、本商品の WAN 側 MAC アドレス下 6 桁が設定されます。

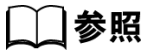

• 「1.3 各部の名前」の「本体右側面」(p.1-10) をご参照ください。

## ● WEP

WEP は高いセキュリティを確保するために、無線区間を暗号化して通信する機能です。正しい暗 号キーを入手していないクライアントからの通信を防止することができます。本商品では 40bit/ 104bit キーによる暗号化をサポートしており、設定できるキーの値は以下の通りです。

• 半角英数字  $(a \sim z, 0 \sim 9)$ 

#### **☆Point**'<sub>/</sub>

- WEP の暗号化通信を利用するには、通信を行なうすべてのワイヤレス LAN クライアン ト、本商品に同じキーを登録しておく必要があります。
- WEP 機能を使用すると、暗号化処理のため通信速度が若干低下します。

#### | | | 参照

• WEP の入力に関する詳細は「付録 7 用語集」の「WEP」(p. 付 -22) をご参照ください。

## ● チャネル

ステーションカード(IPMATE1600RD-STC)と接続するため、1 ~ 14 チャネルを設定してくだ さい。近い場所で同一チャネルを使って別の通信をすると、干渉のため速度が低下します。チャ ネルを変えて、干渉を防止するようにしてください。複数のチャネルを使用する場合は、5 つ以 上離れたチャネルを設定してください。

## ● RTS 機能

同一のアクセスポイントを利用している複数のワイヤレス LAN クライアント間でのデータの干渉 の発生と、通信速度の低下を避けるための機能です。本機能ではあるクライアントによる送信要 求 (RTS 信号)を受けたアクセスポイントが、他クライアントに送信延期要求 (CTS 信号) を送 出することにより、クライアント間のデータ衝突を回避します。RTS 機能は送信パケットが設定 したサイズを超えた場合のみ有効となるように設定できます。設定可能値は、0 ~ 3000 です。

#### ☆Pointン

• RTS 機能を有効にした場合、より確実な通信ができますが、ネットワークの処理能力に影 響を与え、通信速度が低下する可能性があります。

## ● フラグメンテーション機能

フラグメンテーション機能は、ワイヤレスネットワークのトラフィックが混雑している場合に、 一度に送信するパケットサイズを小さく抑えることで効率化し、混雑を改善します。設定可能な 値は、256 ~ 2346 です。

## ● MAC フィルタ

本商品に接続を許可するワイヤレス LAN クライアントの MAC アドレスを登録し、それ以外のア ドレスの機器からのアクセスを制限する機能です。不正なネットワークへの侵入を防止すること ができます。

- 無効 : MAC アドレスフィルタを無効にします。
- 有効 : MAC アドレスフィルタを有効にします。

#### 门参照

- MAC アドレスフィルタ設定につきましては「6.11 MAC アドレスフィルタ」(p.6-44) をご 参照ください。
- **b** 必要な項目を設定し、「更新」をクリックすると、「更新しました」と表 示されます。
- **c TOP** 画面で「設定反映」をクリックし、本商品の再起動後に設定は有効 となります。

## **8.2** ワイヤレス **LAN** クライアントの設定

パソコンに専用オプションステーションカード(IPMATE1600RD-STC)を組み込み、本商品のワイ ヤレス LAN に、ワイヤレスクライアントとして接続することができます。ステーションカードの設 定は、IPMATE1600RD-STC に付属の取扱説明書をご参照ください。

## ● SSID

本商品の初期値は 1600RDXXXXXX

<sup>1</sup> (WAN ポートの MAC アドレス下 6 桁) ステーションカード(IPMATE1600RD-STC)の初期値は 1600RD に設定されます。

工場出荷時のままではワイヤレス LAN に接続できません。必ず IPMATE1600RD の ESSID と同じ値 をステーションカードの SSID に設定してください。

## ● セキュリティ

ワイヤレス LAN のセキュリティのために WEP を使用する場合、ステーションカードにも同じ WEP 暗号キーを設定しなくてはなりません。

ステーションカード設定ユーティリテイの「セキュリティ」画面で IPMATE1600RD「WEP」(p.8-3) の設定と同じ暗号文字列、キーを設定してください。

## ● ワイヤレス LAN に接続するパソコンの設定

本商品の DHCP サーバ機能を利用してクライアントパソコンを LAN に接続する場合はパソコンの ネットワーク設定を以下のようにします。

「コントロールパネル」-「ネットワーク」-「TCP/IP」の設定で「IP アドレスを自動的に取得す る」、「DNS サーバアドレスを自動的に取得する」設定にしておいてください。

## |参照

• 詳しくは「第 2 章 パソコンのネットワーク設定」(p.2-1) をご参照ください。

## ≪ワイヤレス LAN 機能使用時の設置について≫

使用環境により正常に通信できない場合があります。

ステーションカード(IPMATE1600RD-STC)を搭載したパソコンと本商品は、下記に注意して設置 してください。

- 通信可能な距離は屋外見通しで約 50m です。
- 周囲の環境(壁、家具など)、建物の構造によっては通信可能距離は短くなります。
- IPMATE1600RD は、可能な限りワイヤレスネットワークの中央に設置してください。
- IPMATE1600RD やステーションカード(IPMATE1600RD-STC)を搭載したパソコンは、特に電 子レンジ使用時に影響を受けやすいため、お近くでの使用は避けてください。近づけたりすると、 他の機器の電源が入っているときには、正常に通信できなかったり、テレビやラジオの雑音や受 信障害の原因になったりすることがあります(UHF や衛星放送の特定のチャネルではテレビ画面 が乱れることがあります)。
- IPMATE1600RD の近くに、AC アダプタや他の機器の電源コードを近づけないでください。
- 放送局や無線機などが近く、正常に通信できないときは、IPMATE1600RD の設置場所を変えてみ てください。周囲の電波が強すぎるときは、正常に通信できないことがあります。